# **Using Variables in Flowol 4**

**Variables** are used to store data in computer programs.

In Flowol they can be used to count how many times something has happened.

- 1. Open a new **Flowol 4** program. Use the **Lighthouse mimic**
- 2. At the **top right**, find the **xy** button and click it This open a section called **Global Variables**

#### *Setup a variable*

Flowol already has two variables set up, x and y. Both of

these start with a value of 0

The names x and y aren't very helpful in computing, so we'll

change x to give it a more helpful name

- 3. Click the little **I** shape next to the name **x** – use the screenshot to help
- 4. Change the name to **counter** The variable counter has a starting

value of 0 – there's a 0 next to the name at the top right We're going to use this variable as a counter to count flashes

### *Write the program*

- 5. Add a **START** block
- 6. Now add a **SELECTION** block the diamond shape
	- a. At the **bottom**, click **counter**
	- b. Choose the **<** (the less than symbol)
	- c. Click the **Number button** and choose **3**
	- d. Click **OK**

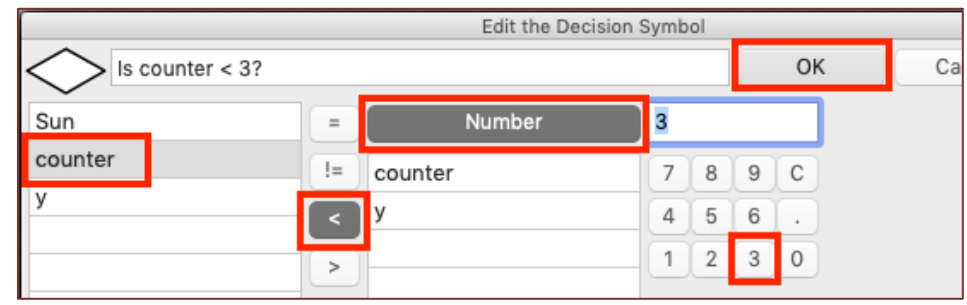

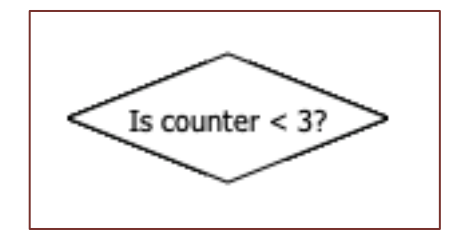

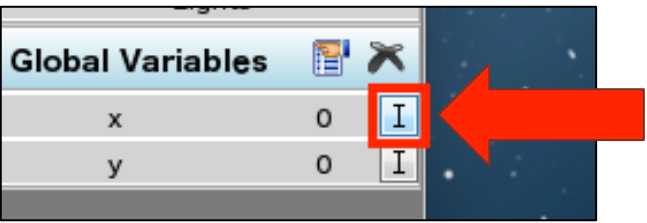

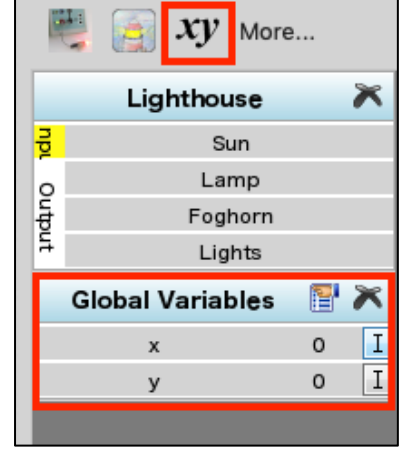

- 7. **Add blocks** to code a 3 second flash with a 1 second **DELAY** after it
- 8. **After** the 1 second DELAY, add a **LET box** this is a new symbol that appeared on the left after you clicked the Global Variables button
- 9. Use the **LET** box to set: **counter = counter + 1** (hint: use the Number button)

This adds one to counter, so Flowol knows that the light has flashed once

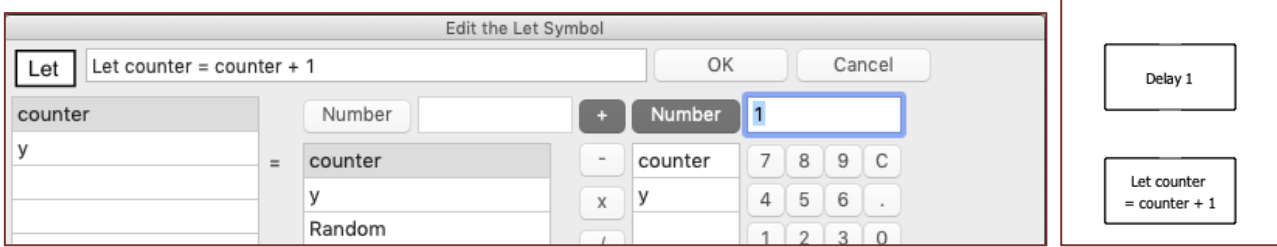

Start

 $\sqrt{1}$ s counter < 3

Turn Lamp or

Delay 3

Turn Lamp off

## *Join the boxes*

- 10. Now, **join the boxes** together:
	- a. join the **YES** selection to the start of the flash
	- b. at the end, join the **LET** box back to the **SELECTION** diamond
- 11. **Run** the program. You can watch the value of counter change at the top right

The light will flash three times and then the program will crash because it doesn't know what to do once counter gets to 3

### *Fixing the program*

- 12. Finish the program by adding a 10 second delay from the **NO** part of the SELECTION diamond
- 13. Run it again. It works better this time, but only does the set of flashes once. That's a problem

The reason is that counter is still set to the value of 3

14. After the 10 second delay box, you need to add a new **LET** box which sets counter to 0 (**counter = 0**). This will restart the count and the program should now work